pCO<sup>xs</sup> controllore elettronico programmabile pCO<sup>s</sup> programmable electronic controller

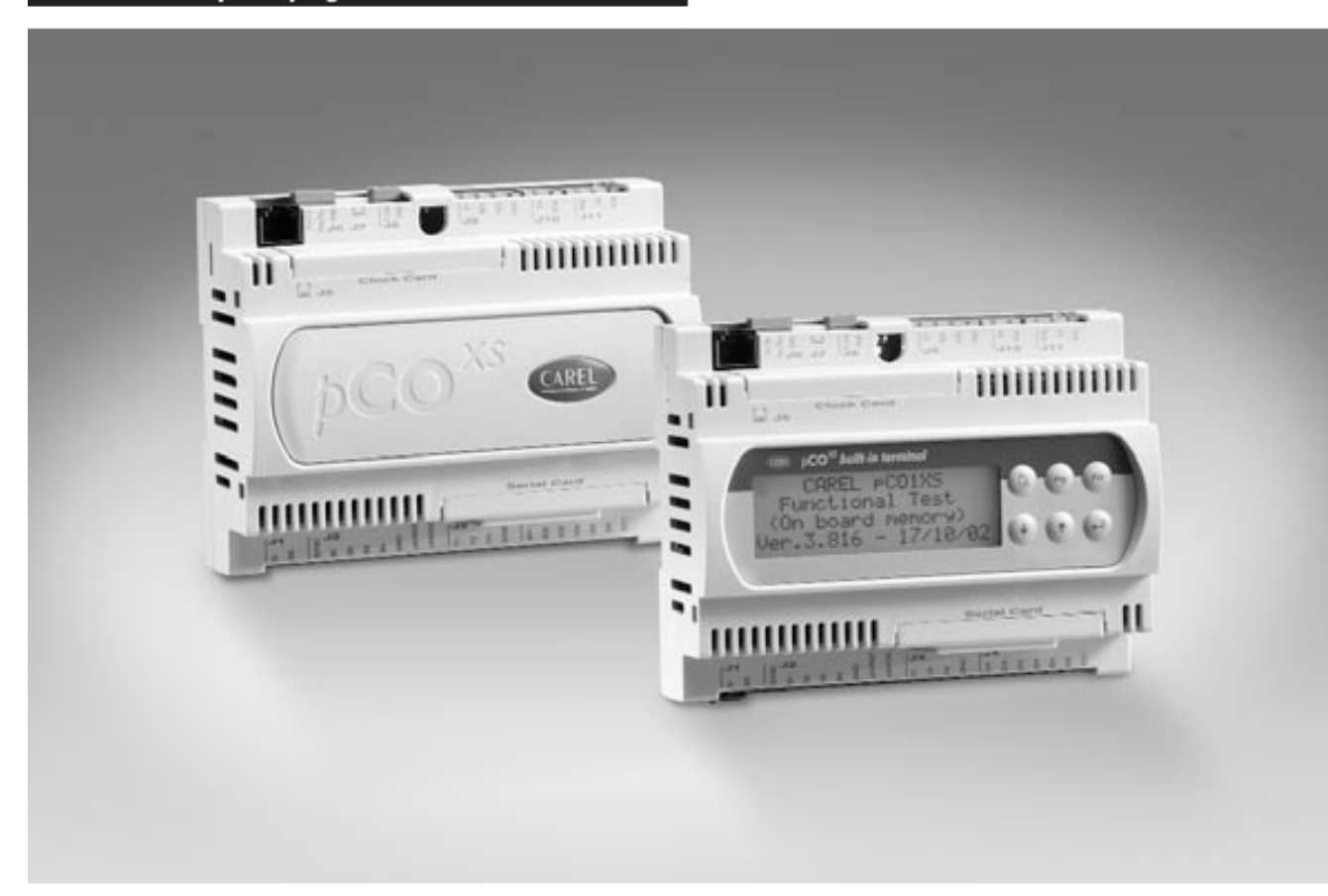

# Manuale d'installazione

Руководство пользователя pCO XS

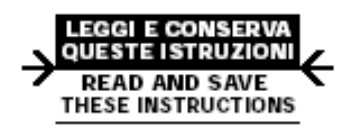

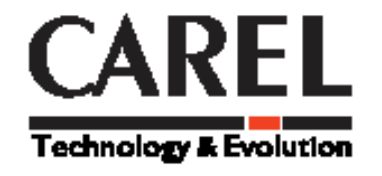

Ознакомление с данной инструкцией гарантирует правильную установку и использование описанного изделия.

# Введение

РСО ХС предназначен специально для реализации функций программируемых контроллеров PCO в приложениях, требующих применения только parametric controlleRS. Благодаря новому контроллеру, программное обеспечение чиллеров, насосов, прецизионных кондиционеров может быть легко адаптировано к требованиям любого производителя. Параметры ХС полностью удовлетворяют требованиям произвдителей приточно-вытяжных установок, к тому же сейчас доступна версия контроллера с протоколом Belimo MP-Bus

При этом РСО ХС полностью совместим с существующими компонентами РСО-системы: индикаторами, контроллерами, всеми модулями расширения, использующими pLAN, электронными TPB, ARIA и т.п.

#### $\mathbf 1$ Основные характеристики.

Все версии контроллеров используют 16 битный 24 мегагерцовый процессор с объемом памяти до 2МБ, что обеспечивает высокую производительность контроллера.

## $1.1$  PCO XC

- 1.1.1 Характеристики общие для всех версий
	- 16 битный 24 мегагерцовый процессор, 16 битные внутренние регистры и  $\bullet$ операции, 512 кб внутренней памяти
	- $\bullet$ 1 мб памяти для программ
	- 128 кб статической памяти  $\bullet$
	- 1 RS485 коннектор для plan  $\bullet$
	- 1 tlan коннектор или belimo mp-bus  $\bullet$
	- возможность подключения к сети диспетчеризации  $\bullet$
	- $\bullet$ корпус DIN
	- питание 24 vac и 20/60 vdc  $\bullet$
	- телефонный коннектор к терминалам РСО  $\bullet$
	- $\bullet$ индикатор включения
	- 6 цифровых входов  $\bullet$
	- $\bullet$ 5 цифровых выходов
	- $\bullet$ 2 аналоговых входа NTC, 0/1V, 0/5V, 0/20mA, 4/20mA.
	- аналоговых входа NTC and 0/5V;  $\bullet$
	- 2 0/10vdc аналоговых выхода  $\bullet$
	- $\bullet$ 1 PWM выход

The pCO<sub>xs</sub> can be programmed using the EasyTools development system, with the following advantages: • transfer of the software to differ ent types of Carel hardware.

The applications developed for the pCO, pCO<sub>2</sub> or Macroplus can simply and quickly transferred to the pCO<sub>xs</sub> (and vice-versa), modifying only the inputs and the outputs;

· rapid development, at competitive costs, of custom programs;

*• reliability guaranteed by the use of standard routines, tested in the field.*

*The use of EasyTools, moreover, ensures the customer the maximum level of privacy and self-management when developing new programs on their own.*

*The possibility to use the same hardware for different applications allows standardisation, with the clear advantages of being able tofeature in-circuit and functional testing and burn-in procedures on all of the products and consequently reach a high level of reliability, both overall and in terms of the individual electronic components.*

#### *1.2 Программируемость*

PCO ХС программируется с использованием среды разработки EasyTools со следующими преимуществами:

- Переносимость программного обеспечения. Приложения, разработанные для других контроллеров Carel, могут быть с легкостью перенесены на XS и обратно. При этом потребуется только изменение входов и выходов.
- Быстрая разработка при выдающейся стоимости
- Гарантированная надежность за счет использования многократно опробованных макроблоков
- Высокую степень защиты программного обеспечения от несанкционированного доступа

#### **Приложения**

Программируемость XS позволяет делать приложения гибкими. Один и тот же контроллер может управлять

- Чиллерами и тепловыми насосами;
- руф-топами;
- кондиционерами
- малыми и средними приточно-вытяжными установками
- торговыми прилавками (по запросу и в соответствии со спецификацией);
- холодильными камерами (по запросу и в соответствии со спецификацией);
- компрессорными установками;

Другие типы программ могут быть разработаны по запросу клиента

#### **Терминалы**

Существует возможность подбора терминала по спецификации клиента. Например, могут быть выбраны следующие модели:

- Стандартный или графический жидкокристаллический дисплей
- Светодиодный дисплей
- Набок кнопок, в зависимости от требований
- Набор сигналов индикаторов в зависимости от требований
- Различные виды крышек на клавиатуру

## **2 Структура аппаратного обеспечения**

Структура PCO XS включает:

• **PCO XS контроллер**, содержащий в себе 16-битный процессор для выполнения управляющей программы, и набор терминалов необходимых для соединения с управляемыми устройствами (компрессорами, вентиляторами). Программа и параметры сохраняются во внутренней памяти, защищенной от потери данных в случае отключения электричества, и не требующей резервной батареи питания. XS также поддерживает соединение с локальной сетью plan, созданной картами XS и терминалами. Каждая карта может обмениваться информацией (переменными цифровыми и аналоговыми) на высокой скорости. Возможно объединение до 32 устройств. Подключение к системам диспетчеризации по последовательной линии, основанной на стандарте RS485, осушествляется через опциональную последовательную карту ( $pCOXSO04850$ ) по протоколам carel или modbus.

Терминал, также управляемый микропроцессором, содержит экран, клавиатуру и инликаторы позволяя программировать управляющие параметры (уставка, диапазоны) и основные функции, доступные пользователю (включение/выключение, отображение контролируемых величин). Терминал не обязательно должен быть подключен к XS, но может быть использован для задания основных начальных параметров.

Возможности программного обеспечения определяют возможности пользовательского терминала:

- Начальное программирование с защитой паролем
- Возможность в любой момент изменить параметры работы
- Отображение и звуковая сигнализация сбоев
- Индикация работающих устройств
- Печать зафиксированных сбоев и периодическая печать состояния основных переменных (опция)
- Возможность эмулирования функций кнопок стандартной клавиатуры с индикацией выбранной функции
- Возможность эмулирования цифровой клавиатуры на стандартной клавиатуре  $\bullet$

Пример возможного набора аппаратного обеспечения:

- 1. пользовательский терминал с клавиатурой, дисплеем и индикаторами
- $2$  XS
- 3. жидкокристаллический экран, встроенный в XS
- 4. соединительный кабель между XS и терминалом
- 5. соединительный кабель между терминалом и последовательным принтером (supplied by the customer)
- 6. последовательный принтер ()
- 7. AWG20/22 кабель для соединения карт XS в сеть plan
- 8. набор терминалов
- 9. подключение к системе диспетчеризации
- 10. tlan или mpbus соединение
- 11. pst-терминал

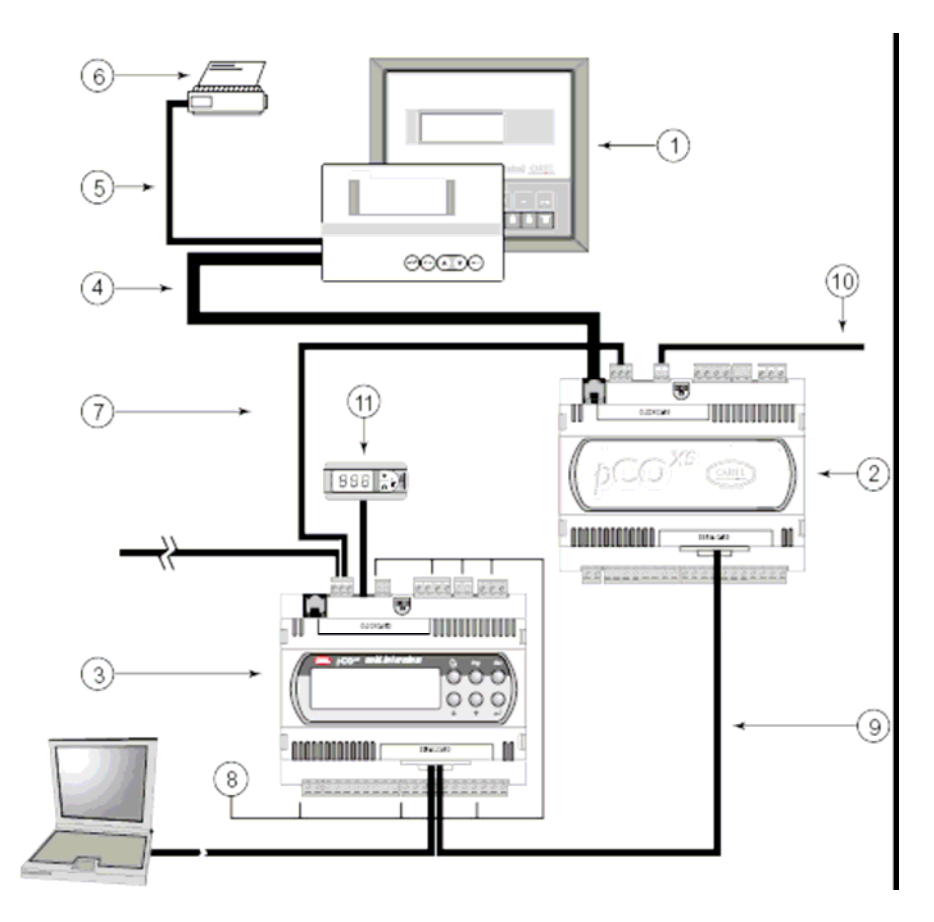

## *2.1 Коды компонентов и аксессуаров для pCOXS*

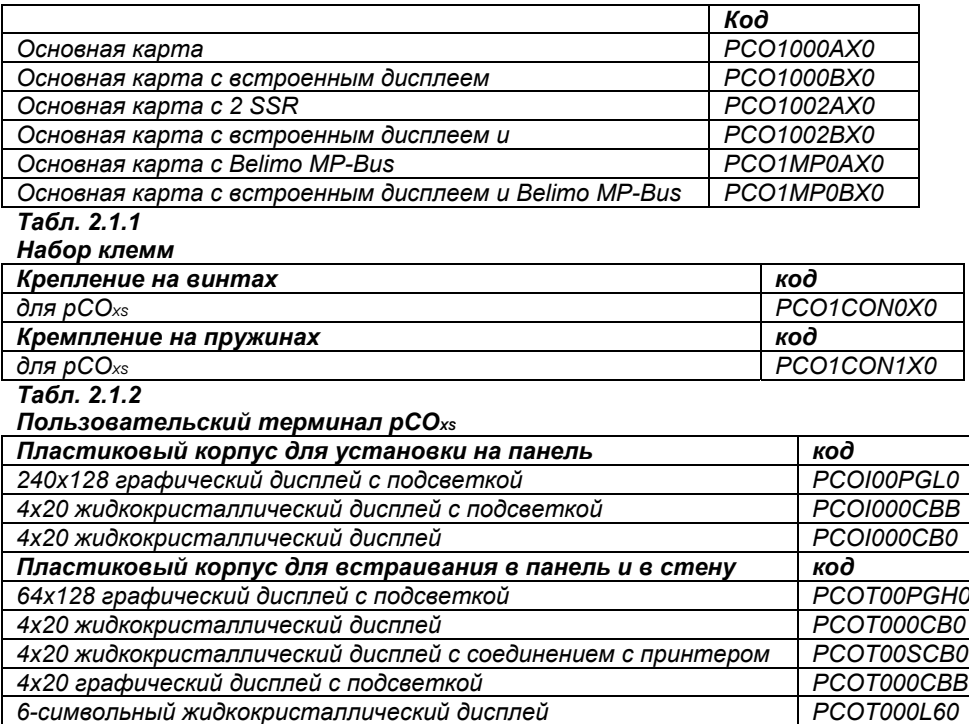

*3-символьный жидкокристаллический дисплей PCOT32RN00 Табл 2.1.3*

*32х72 пластиковый корпус для установки на панель код*

*Соединительные кабели для пользовательских терминалов/интерфейсов*

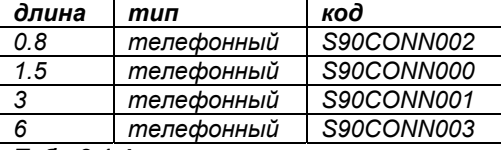

*Табл 2.1.4*

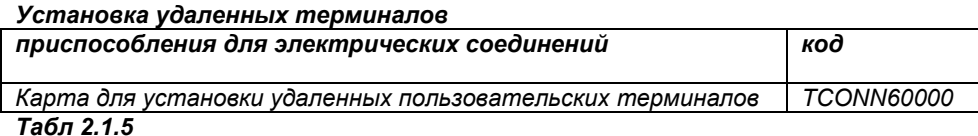

*Дополнительные платы*

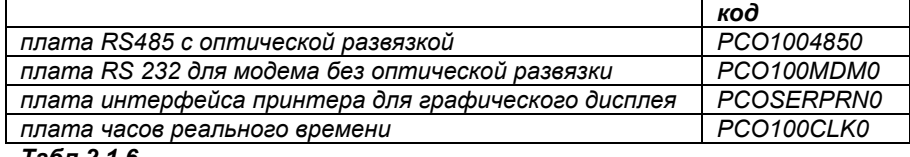

*Табл 2.1.6*

Следующее изображение - описание *pCO<sub>xs</sub>* с расположением контактов:

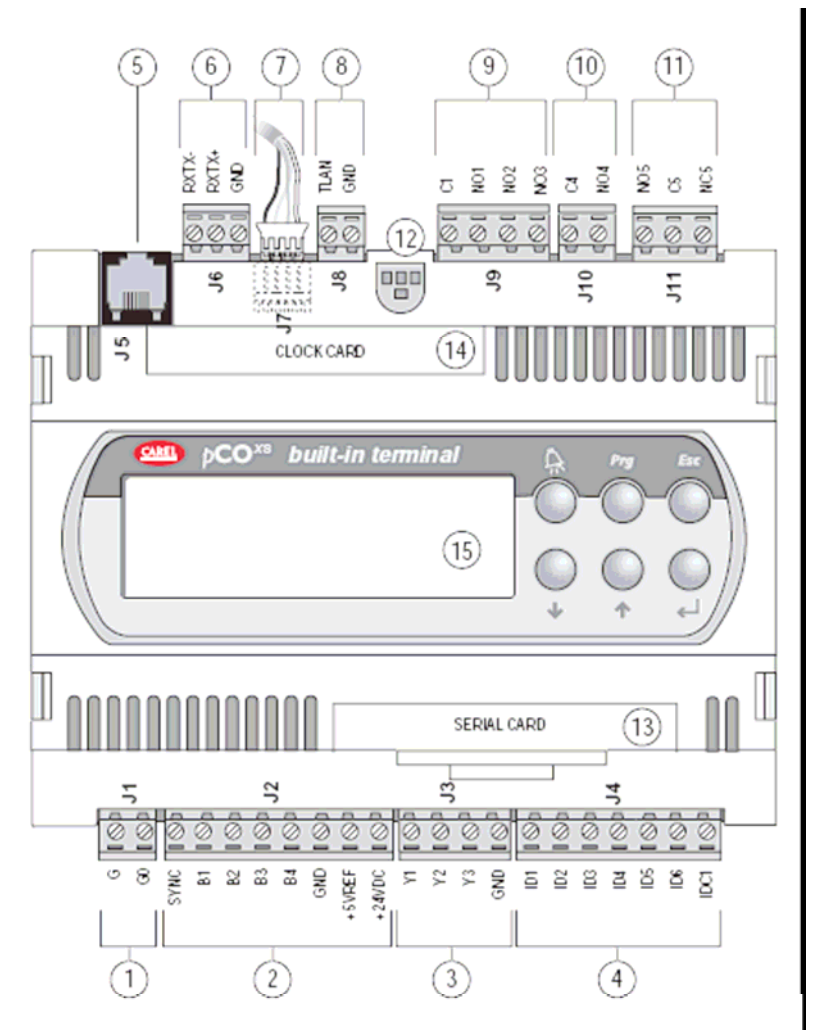

- 1. Разъем питания *[G (+), G0 (-)] 24Vac или 20/60Vdc;*
- 2. Аналоговые входы (24Vac): NTC, 0/1V, 0/5V, 0/20mA, 4/20mA, +5V для 5V датчиков и +24Vdc питание для активных датчиков;
- 3. 0/10V аналоговые выходы и выходы PWM
- 4. Цифровые входы
- 5. Коннектор для подключения любых стандартных терминалов и для загрузки программного обеспечения
- 6. Коннектор plan
- 7. Коннектор tlan терминала
- 8. Коннектор tlan сети или MP-Bus
- 9. Цифровые релейные входы с клеммой "общий";
- 10. Цифровые выходы твердотельные реле
- 11. Цифровой выход для аварийной сигнализации с твердотельным реле- контактом
- 12. Желтый индикатор питания и 3 индикатора состояния
- 13. Места для подключения последовательных карт
	- -RS485 для диспетчеризации
	- -RS232 для модема
	- -шлюз для преобразования протоколов
- 14. Место для подключения карты часов
- 15. Встроенный терминал

#### *2.2 Обозначения входов/выходов*

Эта таблица включает входы и выходы с их кратким описанием

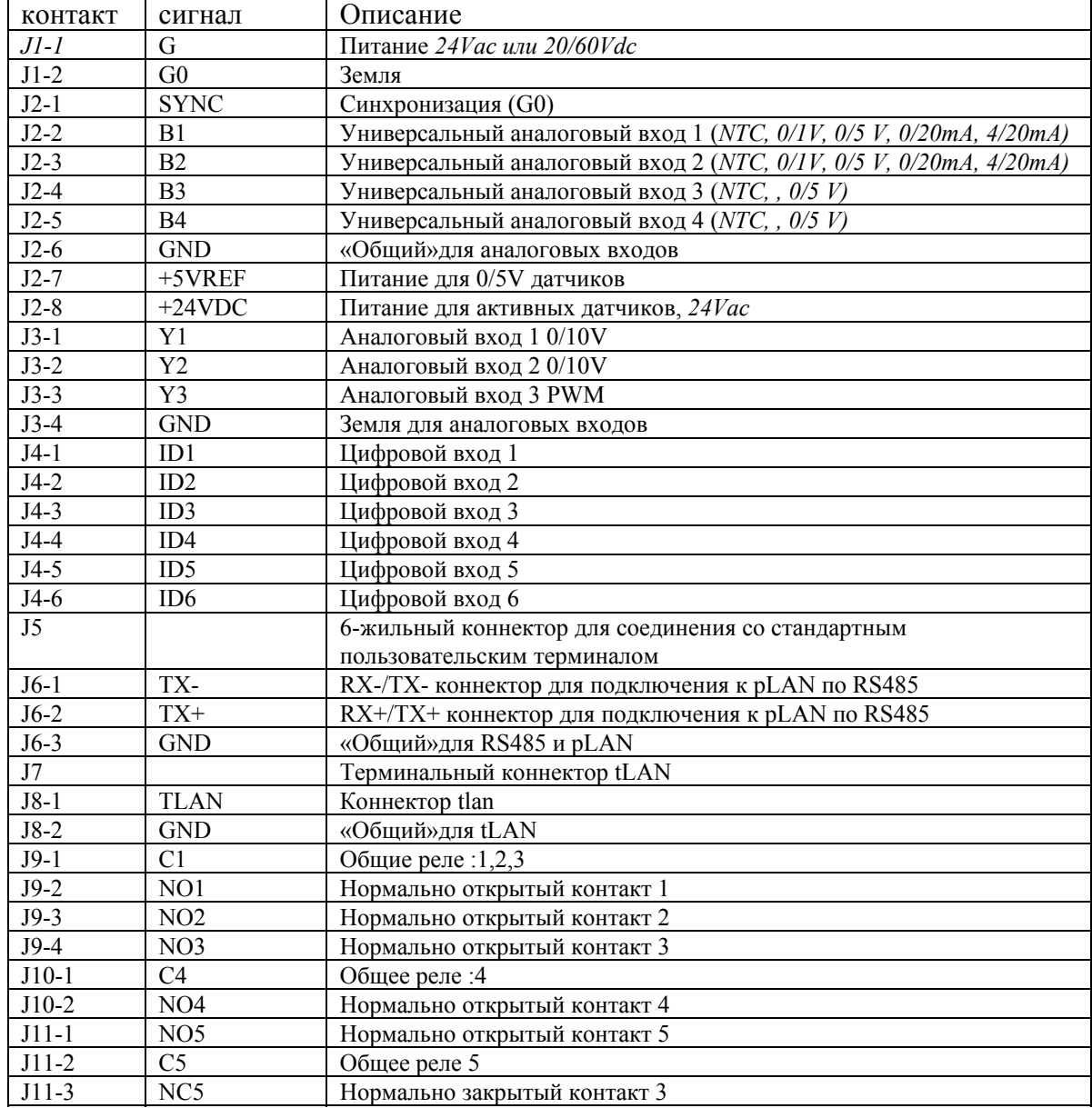

*Табл 2.2.1*

Следующая таблица является примером распределения входов и выходов:

![](_page_6_Picture_557.jpeg)

*Табл 2.2.1*

# **3 Пользовательский терминал**

## *3.1 Изменение контрастности жидкокристаллического дисплея*

Модели с 4х20 жидкокристаллическим дисплеем имеют возможность изменения контрастности дисплея. Подстроечный винт доступен с помощью отвертки через специальное отверстие в верхнем правом углу задней крышки (модели *PCOT\**) или после снятия задней крышки (модели *PCOI\**). В других моделях подстроечный винт находится в правом верхнем углу основной платы. Модели с графическим дисплеем имеют возможность изменения контрастности через меню: для этого требуется одновременное нажатие «меню» и ↓ (или «меню» и ↑). Доступны следующие версии пользовательских терминалов:

### *3.2 4х20 жидкокристаллический LCD дисплей для крепления на стену или панель*

![](_page_7_Picture_338.jpeg)

Также доступны :

- модель, адаптированная для соединения с принтером (*PCOT00SCB0*)
- модель с подсветкой (*PCOT000CBB*)

![](_page_7_Picture_8.jpeg)

#### *3.3 Индикаторный LED дисплей для крепления на стену или панель*

![](_page_7_Picture_339.jpeg)

![](_page_8_Picture_0.jpeg)

### *3.4 Графический жидкокристаллический LCD дисплей для крепления на стену или панель*

![](_page_8_Picture_133.jpeg)

![](_page_8_Picture_134.jpeg)

# *3.5 4х20 жидкокристаллический LCD дисплей для крепления на стену или панель*

![](_page_8_Picture_135.jpeg)

Также доступны:

• Версия с подсветкой (*PCOI000CBB*)

![](_page_8_Picture_8.jpeg)

*3.6 Графический жидкокристаллический LCD дисплей для крепления на панель*

![](_page_9_Picture_141.jpeg)

![](_page_9_Picture_2.jpeg)

# *3.7 Трехразрядный индикаторный LED дисплей 32х72*

![](_page_9_Picture_142.jpeg)

![](_page_9_Picture_143.jpeg)

# *3.8 pCO терминал клавиатура*

![](_page_9_Picture_144.jpeg)

![](_page_9_Figure_8.jpeg)

![](_page_10_Picture_79.jpeg)

#### 3.8.1 Стандартные функции кнопок в стандартных приложениях Carel

Индикатор сбоку от каждой кнопки включается при активировании соответствующей функции. (в зависимости от программного обеспечения)

#### 3.8.2 Внешние кнопки (стандартная версия)

В соответствии со стандартными приложениями Carel:

- 1. вкл/выкл: включает/выключает устройство. Зеленый индикатор загорается, если устройство включено
- 2. Тревоги. Используется для отображения или ручного сброса тревог, или для отключения сигнализации. Если горит красный индикатор, то хотя бы одна тревога активна
- 3. кнопка Вверх управляет текущим отображаемым экраном, и устанавливает параметры. Нет подсветки.
- 4. кнопка Вниз управляет текущим отображаемым экраном, и устанавливает параметры. Нет подсветки.
- 5. кнопка Ввод: подтверждение ввода данных, клавиша постоянно подсвечена желтым цветом, показывая наличие питания.

#### 3.9 Функции и возможности графического дисплея.

Размер и стиль шрифта может быть задан пользователем/программистом. Возможно отображение всех букв. Измеренные значения могут быть показаны большим шрифтом чтобы из было легко увидеть с большого расстояния. Также отображаются:

- Статические графические объекты (созданные программистом)  $\bullet$
- $\bullet$ Графики контролируемых переменных.

Для сохранения измененных значений переменных требуется карта часов/plan. (Версия с З2кб ППЗУ, код РСОСLКМЕМО). Эта карта должна быть вставлена в разъем помеченный **CLOCK/MEM** 

Внимание. Все операции установки/изъятия карт должны производиться при выключенном оборудовании.

#### 3.9.1 Графический экран.

Эта карта поддерживает микропроцессор, память и ППЗУ, для хранения программ управления дисплеем и клавиатурой. Также включает коннектор для опциональной последовательной карты для управления принтером (код *PCOSERPRN0*) и для карты, содержащей часы и 32кб EППЗУ. Компоненты терминала с графическим дисплеем перечислены ниже:

![](_page_11_Picture_390.jpeg)

*Табл 3.9.1.1*

![](_page_11_Picture_4.jpeg)

#### 3.9.2 Плата питания подсветки дисплея и соединения с PCO XS

Эта карта позволяет корректно подключить подсветку дисплея. Применяется только для модели *PCOI00PGLO, 240x128 pixels.*

![](_page_11_Picture_391.jpeg)

*Табл 3.9.2.1*

![](_page_12_Figure_0.jpeg)

Внимание: в соответствии с расположением коннектора 3 на ни при каких условиях не прикасайтесь к плате руками или токопроводящими предметами (высокое напряжение 360Vac)

## 3.9.3 Защитная крышка (опциональная плата принтера)

Для всех графических терминалов pCO опциональная карта может быть вставлена в разъем 2 на рисунке 3.9.3.1 для управления последовательным принтером. Для того чтобы вставит карту , сначала уберите крышку с места, зарезервированного под опциональную карту принтера. Назначение крышки – увеличить защищенность терминала; карта крепится тремя винтами, отмеченными цифрой 1 на рисунке 3.9.3.1.

![](_page_12_Figure_4.jpeg)

*Табл 3.9.3.1*

# **4 Установка**

## *4.1 Монтаж pCO XS*

PCO XS должен быть установлен на din-рейку. Чтобы закрепить модуль на рейке, на него нужно слегка нажать. Задние крепления защелкнутся и модуль будет закреплен на салазках. Для того, чтобы снять модуль нужно с помощью отвертки отжать защелки. Защелки удерживаются в закрытом положении при помощи пружин.

## *4.2 Питание*

Питание подключается к контактам G и G0, 24Vac или 20/60Vdc*.*

Для подключения к сети переменного тока используется трансформатор с выходом Class II 24V, минимальная мощность 25VA, поддерживается только один PCO XS. Питание контроллеров и терминалов должно быть раздельным от других электронных устройств. Плавкий предохранитель на 250V должен быть установлен на питание. Питание разделено от входов и выходов контроллера.

24Vac линия синхронизации должна быть подключена между контактами SYNC и G0. Если это не так, то линия SYNC должна быть защищена плавкой вставкой 250V 100mA.

![](_page_13_Figure_4.jpeg)

Внимание. PCO XS может быть использован как источник питания для терминалов PCOT00PGH0 PCOI00PGL0 , которые должны запитываться от других источников.

## *4.3 Обратить внимание при установке: расстояния и окружающая среда*

Запрещается использовать контроллер и аксессуары в следующих условиях:

- *Относительная влажность более 90%*
- *Сильная вибрация или тряска*
- *Возможность попадания воды*
- *Наличие агрессивных сред*
- *Наличие сильных магнитных и электрических полей*
- *Наличие прямых солнечных лучей*
- *Резкие скачки температуры*
- *Наличие взрывоопасных и легко воспламеняемых газов*
- *Наличие пыли*

Для правильной установки необходимо учесть следующее:

- *Использование источников питания, параметры которых сильно отличаются от указанных может серьезно повредить устройство*
- *Необходимо проверить подключение всех кабелей*
- *По возможности нужно разделять кабели от датчиков и цифровых входов от кабелей с под напряжением, чтобы избежать наводок*
- Никогда не используйте сигнальные и силовые жилы в одном кабеле
- По возможности уменьшайте длину кабелей к датчикам. Используйте кабели с экранированием. Минимальное сечение проводов - 0,5 мм2.
- Не трогайте электронные компоненты плат руками
- Не закрепляйте кабели к PCO XS отверткой с излишней силой.

#### 4.4 Подключение аналоговых входов

Аналоговые входы могут быть сконфигурированы для использования со следующими типами датчиков: NTC, 0/1V, 0/10V, 0/20mA, 4/20mA.

Внимание: для питания активных датчиков можно использовать +VDC выход.

Максимальный ток 80 мА, защищен предохранителем.

![](_page_14_Figure_8.jpeg)

#### 4.4.1 Подключение активных датчиков температуры и влажности

PCO XS может быть соединен с любым датчиком температуры/влажности CAREL AS сконфигурированный как 0/1 V или 4/20мA.

В отличие от РСО В, 0/1 Vdc сигнал ограничен по диапазону 0-1 V и не всегда совместим со стандартными 10 mV/C сигналами от датчиков Carel. Используйте 4/20mA или NTC дли измерения температуры. Следующие входы могут принимать сигналы от этих датчиков: В1, В2, после конфигурирования программы.

Схема соединения приведена ниже.

![](_page_14_Picture_68.jpeg)

Табл 4.4.1.1

![](_page_15_Figure_0.jpeg)

#### 4.4.2 Подключение универсальных температурных датчиков NTC

Все аналоговае входы, от B1 до B4, совместимы с 2-х проводными NTC датчиками , после конфигурирования программы.

![](_page_15_Picture_196.jpeg)

Внимание: 2 линии датчика не имеют полярности и не обязательно соблюдать очередность подключения.

![](_page_15_Picture_5.jpeg)

## 4.4.3 Подключение датчиков давления 4/20 mA

PCO XS может быть соединен с любым активным датчиком давления CAREL SPK\* и с любым доступным датчиком давления с сигналами 0/20 mA или 4/20mA. Следующие входы могут принимать данные с этих датчиков : B1, B2 после конфигурирования программы.

Схема соединения приведена ниже

| <b>Picoxs терминал</b> | <u>  Цвет линии</u> | <b>Описание</b> |
|------------------------|---------------------|-----------------|
| $+24$ Vdc              | Коричневый          | I Питание       |
| l B1. B2               | белый               | Сигнал          |

*Табл 4.4.3.1*

![](_page_16_Figure_2.jpeg)

#### 4.4.4 Подключение 0/5 V датчиков давления

PCO XS может быть подключен к любым активным датчикам давления carel SPKT и любым другим датчикам с 0/5 V сигналом. Следующие входы могут принимать данные с этих датчиков: B1, B2,B3, B4 после конфигурирования программы.

Схема соединения приведена ниже

![](_page_16_Picture_149.jpeg)

![](_page_16_Picture_150.jpeg)

![](_page_16_Figure_8.jpeg)

#### 4.4.5 Таблица суммирующая аналоговые входы в зависимости от версии

![](_page_17_Picture_344.jpeg)

*Табл 4.4.6.1*

Поперечное сечение проводов для подключения аналоговых датчиков показано в таблице Табл 4.4.6.2

![](_page_17_Picture_345.jpeg)

*Табл 4.4.6.2*

#### *4.5 Подключение цифровых входов*

pCOxs имеет 6 цифровых входов с сухими контактами*,* для подключения сигналов безопасности, тревог, индикаторов состояния, удаленных переключателей и т.п. Эти входы работают от 24 Vdc с гарантированным током 6 mA.

Внимание: разделяйте кабели датчиков и цифровых входов на сколько возможно для избежания электромагнитных наводок.

Следующий рисунок представляет схему соединения цифровых входов.

![](_page_17_Figure_10.jpeg)

**Важно: не подключайте другие устройства к цифровым входам.**

![](_page_17_Picture_346.jpeg)

#### *Табл 4.5.4.2*

## *4.6 Подключение 0/10 Vdc аналоговых выходов.*

В pCOxs есть 2 0/10 Vdc. Рисунок 4.6.1 изображает схему подключения. Внимание: выходы не оптически изолированные, питание PCO XS изолированное.

![](_page_18_Figure_0.jpeg)

## *4.7 Подключение аналоговых выходов PWM*

pCOxs имеет 1 PWM аналоговый выход для контроллеров управления скоростью электродвигателей. Рисунок 4.7.1. представляет схему соединения – две типичные схемы соединения.

![](_page_18_Figure_3.jpeg)

Замечание: источник питания на 24 Vac должен иметь ту же фазу, что и питание привода*.* Таблица 4.7.1 суммирует распределение аналоговых выходов в соответствии с версией.

| $N2$ 0/10 Vdc аналоговых | № PWM аналоговых | Всего аналоговых |
|--------------------------|------------------|------------------|
| выходов                  | выходов          | выходов          |
|                          |                  |                  |

*Табл 4.7.1*

## *4.8 Подключение цифровых выходов*

pCOxs имеет до 5 цифровых выходов с электромеханическими реле. Для упрощения установки выходы первых 3 реле сгруппированы вместе. Если используется схема на рисунке 4.8.1.1, ток на общем контакте не должен превышать ток 8А, напряжение на всех трех реле должно быть одинаковым.

Реле разделены на 3 группы: J9, J10 и J11. Каждая группа может иметь различное напряжение.

#### 4.8.1 Выходы электромеханических реле

![](_page_19_Figure_1.jpeg)

#### 4.8.2 Выходы твердотельных реле (SSR)

pCOxs имеет версию с твердотельными реле (*PCO1002AX0* и *PCO1002BX0* со встроенным дисплеем) для управления устройствами, которым может потребоваться бесконечное число переключений и которое не может контролироваться электромеханическим реле. Они предназначены для нагрузок 24 Vac/Vdc с максимальной мощностью в 10W. См. соответствующме коды аксессуаров*.*

![](_page_19_Figure_4.jpeg)

*Поперечные сечения проводов для цифровых выходов (кв.мм)*

![](_page_19_Picture_260.jpeg)

#### 4.8.3 Таблица, суммирующая доступные цифровые выходы в зависимости от версии

![](_page_19_Picture_261.jpeg)

Внимание, важно: группы с двойной изоляцией друг от друга:

![](_page_19_Picture_262.jpeg)

*Табл 4.8.3.2*

## *4.9 Установка пользовательского терминала*

Соединение между пользовательским терминалом и pCOxs осуществляется 6-жильним телефонным кабелем, поставляемым Carel . Для осуществления соединения просто воткните телефонный провод в коннектор J10 на pCOxs и в терминал B на пользовательском терминале. Между подключением и отключением должно пройти не менее 5 секунд.

#### 4.9.1 Установка терминалов (pCOT) на стену/панель и выполнение соответствующих электрических соединений.

Этот тип терминала разработан специально для монтажа на стену или панель. При монтаже в панель вырез должен иметь размеры *167x108 мм.*

Во время монтажа соблюдайте следующие инструкции:

- 1. отвинтите два винта на задней крышке терминала и снимите крышку
- 2. снимите перднюю панель с передней части
- 3. вставьте крышку с задней стороны совмещая два отверстия с двумя выступами на передней панели;
- 4. затяните винты

Затем выполните электрические соединения

Максимальная толщина панели 6 мм. Монтаж на стену требует специального монтажного кронштейна и стандартного тройного переключателя настенного монтажа для прокладки кабелей. Закрепите кронштейн на стене винтами, затем выполните электрические соединения и защелкните задник терминала на кронштейне. Электрические соединения таковы: соедините телефонный кабель (код S90CONN00\*) от платы (код pCOXS\*) в соответствующий разъем. Модель с графическим дисплеем (код PCOT00OGH0) комплектуется дополнительными контактами на винтах.

#### 4.9.2 Установка терминалов (pCOI) на панель и выполнение соответствующих электрических соединений.

Эти терминалы разработаны для установки на панель. При установке в панель вырез должен иметь размеры *173x154 мм.*

- Во время установки соблюдайте следующие инструкции:
- 1. Отщелкните рамку;
- 2. вставьте пластиковую часть, содержащую дисплей и электрические платы отверстие в панели, убедившись в правильном прилегании прокладки;
- 3. сделайте 4 отверстия диаметром 2,5 мм в панели в соответствии с отверстиями на терминале
- 4. вставьте соответствующие крепежные элементы

Затем выполните электрические соединения.

Соедините телефонный кабель (код *S90CONN00\**) от платы (код *PCO1\*\*\*\*X0*) в соответствующий разъем. Только для модели *PCOI00PGL0* соедините 20 Vac питание с винтовым терминалом*.*

Если G0 соединен с GND (например, через заземление), то нужно соблюдать полярность.

![](_page_21_Figure_0.jpeg)

## 4.10 Установка ППЗУ с программной на терминал с графическим дисплеем

Внимание: перед установкой/удалением ППЗУ, отключайте питение от терминала. Для правильной работы необходимо вставить ППЗУ в специальный разъем на плате, при этом метки на ППЗУ и на плате должны совпадать.

Программа может быть записана на 2 типа ППЗУ в зависимости от требований к памяти. Более часто используемая изображена на рисунке 4.10.1

Tacca di riferimento / Reference slot

![](_page_21_Figure_5.jpeg)

![](_page_21_Picture_83.jpeg)

Вся информация относящаяся к управлению графическим дисплеем (шрифты, символы и пр.) создаются программой, записанной на ППЗУ. Для установки ППЗУ снимите крышку опциональной принтерной карты (если есть) как показано на рис 4.10.1 Будьте очень аккуратны с этим компонентом, помните:

- 1. снимите карту которая играет роль экрана или опциональную принтерную карту. (будьте осторожны и не трогайте навесной монтаж на плате)
- 2. для удаления ППЗУ используйте маленькую отвертку
- 3. перед тем как дотронуться до ППЗУ прикоснитесь к заземленному проводнику и не трогайте включенные устройства.
- 4. вставьте ППЗУ в разъем, убедитесь что все ножки правильно вошли в разъем
- 5. верните назад снятую карту-экран, закройте терминал и включите его.

#### Сеть pLAN 5

Как упоминалось ранее, pCOxs может быть подключенк к сети pLAN, позволяющей передавать данные от одного модуля к другому.

Каждый pCOxs может быть подключен к системе диспетчеризации через опциональную карту РСО1004850.

Терминалы pCOxs могут отображать переменные (температуру, влажность ....) с одной или нескольких карт. Если один или несколько терминалов отключаются или выходят из строя, управляющая программа продолжает корректно выполняться к каждом pCOxs. Рисунок 5.1 изображает сеть pLAN, максимум 32 устройства (включая карты ввода/вывода, карты пользовательского интерфейса). 32 устройством может быть только

терминал. Все версии pCOxs могут быть соединены в сеть pLAN без дополнительных карт. (Рис 5.1)

![](_page_22_Figure_1.jpeg)

Программы для различных приложений (стандартный чиллер, стандартный кондиционер и пр.) не могут быть автоматически интегрированны в сеть pLAN. Они должны быть изменены в соответствии со структурой сети и перекомпилированы программой EasyTools.

Все устройства, подключенные к сети pLAN идентифицируются собственным уникальным адресом. От 1 до 32 – терминалы и от 1 до 31 карты ввода/вывода. Терминалы и pCOxs не могут иметь одинаковых идентификаторов.

Адреса терминалов устанавливаются перемычками.

Сеть может быть создана любым типом терминалов , LED, 4х20 LCD или графическим, а также pCO и pCOxs контроллерами.

## *5.1 Установка адреса pCOxs*

pCOxs не имеет перемычек для установки сетевого адреса Адрес устанавливается с помощью стандартного терминала 4x20 LCD следующим образом:

- Отсоедините pCOxs от питания
- Установите на стандартный терминал *Carel 4x20 LCD адрес 0*
- Подсоедините терминал к pCOxs
- Отсодините pCOxs от любых других устройств plan (терминал J11)
- Включите pCOxs, нажав одновременно кнопки вверх и тревоги. Или как

![](_page_22_Picture_13.jpeg)

• Через несколько секунд появится следующее приглашение:

menu

![](_page_22_Picture_15.jpeg)

• Для изменения адреса просто используйте кнопки вверх и вниз и ввод для подтверждения.

## *5.2 Установка адреса терминала*

Адрес терминала может быть задан от 1 до 32 с помощью переключателей на задней стенке терминала.

Графический терминал не нуждается в установке адреса, поскольку он определяется программой в ППЗУ. Рисунок 5.2.1. показывает вид платы терминала сзади.

Внимание. Важно. Если программное обеспечение не рассчитано на работу в сети pLAN, то переключатели должны быть установлены в 0.

![](_page_23_Figure_3.jpeg)

#### *5.3 Частные и общие терминалы*

Каждый контроллер pCOxs, включенный в сеть может управлять одновременно не более чем тремя терминалами. Отображение значений на этих терминалах будет идентичное, это как несколько клавиатур и дисплеев включенных параллельно. Каждый терминал, ассоциированный с конкретным контроллером называется частным, если он один отображает вывод контроллера, и общим, если автоматически или с помощью клавиатуры он может переключаться между контроллерами.

Каждый pCOxs постоянно обновляет дисплей своего частного терминала, в то время как общие терминалы обновляются по запросу. Логика представлена на рисунке 5.3.1 В этом примере общий терминал ассоциирован с 4 картами ввода/вывода, однако только с no. 1 возможно считывание и отправка данных. Переключение между картами осуществляется циклически (1-2-3-4-1…) по нажатию кнопки пределенной в программе. Переключение также может происходить автоматически по запросу, под управлением программы. Например, карта ввода/вывода может запросить управление общим терминалом для отображения тревог или для передачи управления другому контроллеру через указанное время.

Число и тип терминалов устанавливается на начальной стадии конфигурирования сети. Соответствующая информация хранится в постоянной памяти каждой карты ввода/вывода.

![](_page_24_Figure_0.jpeg)

#### *5.4 Электрические соединения pLAN*

Соединение между картами в сети pLAN выполняется с помощью экранированного кабеля *AWG20/22* - витая пара плюс экранирование. Карты соединяются параллельно, через терминал J11.

Обратите внимание на полярность сети: RX/TX+ на одной плате должны быть соединены с RX/TX+ на других платах. Тоже самое касается и RX/TX-.

Рисунок 5.4.1. отображает схему с несколькими контроллерами соединенными в сеть pLAN и запитанные от одного трансформатора, что типично для контроллеров расположенных внутри одной электрической панели.

![](_page_24_Figure_5.jpeg)

Рисунок 5.4.2. отображает схему соединения нескольких контроллеров в сеть pLAN и запитанных от разных трансформаторов, что типично для контроллеров, расположенных внутри разных электрических панелей.

![](_page_25_Figure_0.jpeg)

Заметьте: заземление осуществляется через контакт G; такая конфигурация возможна, поскольку pCOXS имеет изолированное питание.

#### *Внимание. Важно.*

• Для таких конфигураций (рисунок 5.4.1, 2) должны быть установлены трансформаторы Class II по безопасности.

## *5.5 Удаленная установка терминалов в сети pLAN*

Когда контроллеры pCOxs соединены в сеть pLAN, терминал может быть установлен удаленно на расстоянии до 50 метров, используя телефонный кабель, и до 200 метров при использовании экранированного AWG кабеля. Следующие рисунки описывают схемы подключения для различных конфигураций.

#### 5.5.1 Удаленная установка терминала в сети pLAN с помощью телефонного кабеля на расстоянии до 50 м

Этот тип установки требует установки одного феррита, код *0907858AXX*, в точке отмеченной буквой F на рисунке 5.5.1.1. Рисунки 5.5.1.2а и 5.5.1.2б показывают соответственно открытый и закрытый ферриты.

Феррит монтируется на телефонный кабель на стороне терминала (см. рис 5.5.1.5) Заметьте: графический терминал, в отличие от других LCD моделей, требует источника питания 24 Vac от терминалов G и G0. Это могут быть те же линии, что питают pCOxs, или могут быть от другого трансформатора.

![](_page_25_Figure_9.jpeg)

![](_page_26_Figure_0.jpeg)

5.5.2 Удаленная установка терминала в сети pLAN на расстоянии до 200м с использованием экранированного кабеля с 3 витыми парами *AWG24*

Этот тип удаленной установки показан на рисунке 5.5.2.1

![](_page_26_Figure_3.jpeg)

Рисунок 5.5.2.2 пердсталяет шунт *TCONN6J000*, используемый в паре для удаленной установки pCOxs в сети pLAN с экранированным кабелем *AWG24*

![](_page_27_Picture_0.jpeg)

![](_page_27_Picture_177.jpeg)

*Табл 5.5.2.1*

#### 5.5.3 Удаленная установка терминала в сети pLAN на расстоянии до 500 метров с использованием экранированного кабеля *AWG20/22*

Этот тип удаленной установки показан на рисунке 5.5.3.1, он требует независимого питания для общих терминалов.

![](_page_27_Figure_5.jpeg)

## *5.6 Технические спецификации сети pLAN*

Технические спецификации сети pLAN могут быть сведены в следующую таблицу

![](_page_27_Picture_178.jpeg)

![](_page_28_Picture_385.jpeg)

*Табл 5.6.1*

# **6 Сеть MP Bus**

Контроллер pCOxs позволяет выполнять прямые соединения по двум проводникам к сети tLAN или ко всем приводам Belimo для воздушных заслонок и водяных клапанов: сеть MP Bus ( в этом случае приводы посталяются отдельно). Следующие версии имеют возможность работать по MP Bus: PCO1MP0AX0 и PCO1MP0BX0.

При правильной конфигурации последовательное соединение может быть использовано для соединения 8 узлов в сети для управления через шину положением каждого привода. Электрическое соединение приводов требует соединения двухжильного кабеля с терминалом отмеченным J8, TLAN – GND. Для секции, типа и максимальной длины, пожалуйста, обратитесь к документации Belimo.

![](_page_28_Figure_5.jpeg)

Приведем пример 3х жильного соединения с 24 Vdc питанием, включая и шину, и питание индивидуальных приводов.

![](_page_28_Figure_7.jpeg)

Каждый привод belimo может также быть соединен с активным или пассивным датчиком температуры, или цифровым контактом. Эти датчики должны быть подключены к терминалу 3 привода, и соединение может меняться в зависимости от используемого типа датчика. Чтение выполняется сервоприводом и передается в цифровом виде контроллеру по шине.

Ниже приведены примеры подключения датчиков.

![](_page_29_Figure_0.jpeg)

Более подробную информацию можно получить на сайте to www.belimo.ch или в местном представительстве Belimo.

# **7 Дополнительные карты**

#### *7.1 Последовательная карта RS485 для диспетчеризации и удаленного управления.*

Карта *PCO1004850* является опцией для обмена данными в сети RS485. Она гарантирует оптическую развязку контроллера и сети. Максимальная скорость 19200 бит/с (устанавливается программным обеспечением).

Для детального описания технических спецификаций и назначения контактов, по вопросам установки карты воспользуйтесь инструкцией с кодом *+050003235*.

## *7.2 Последовательная карта RS232 для управления модемом*

Карта PCO100MDM0 служит для связи со стандартным модемом HAYES. Обрабатываемые аппаратные сигналы управления:

- Выход, "запрос на передачу" (RTS) в параллели с "выход данных готов" (DTR)
- Вход, "несущая обнаружена" (CD)

Для детального описания технических спецификаций и назначения контактов, по вопросам установки карты воспользуйтесь инструкцией с кодом Для детального описания технических спецификаций и назначения контактов, по вопросам установки карты воспользуйтесь инструкцией с кодом +050003235.

## *7.3 Карта таймера*

Карта *PCO100CLK0* позволяет управлять временем и датой, имеет 52 байта памяти и батарейку.

Для детального описания технических спецификаций и назначения контактов, по вопросам установки карты воспользуйтесь инструкцией с кодом *+050003230*. В pCOxs нет слота расширения памяти и программируемого ключа.

## *7.4 Карта последовательного принтера для дисплеев 4х20 LCD или 6 LED*

Последовательный принтер может быть использован только со следующими терминалами:

- PCOT00SCB0 с 4x20 LCD
- PCOT00SL60 с 6 знаковым LED дисплеем

# <u>APPRENDRAPARA PARA PARA PARA PARA PAPA </u>

![](_page_30_Picture_1.jpeg)

Эти терминалы уже снабжены 9-штырьковыми коннекторами для соединения с принтером через последовательный принтерный кабель, 9-штырьковый (pCOxs)-25-штырьковый (принтер)

Характеристики и настройки порта для последовательного принтера Принтер с интерфейсом RS232

- Скорость обмена 1200
- Четность нет
- $\bullet$   $C_{\text{TOT}}$ -биты  $1$  или  $2$
- Биты ланных
- $\overline{8}$ • Протокол аппаратное управление

Обратитесь к схемам последовательной карты RS232 за информацией о необходимых кабелях.

#### 7.5 Карта последовательного принтера для графических терминалов, PCOSERPRN0

Принтерная карта опциональна, только для графических терминалов рСО (колы PCOI00PGL0 и PCOT00PGH0). Используется для связи с внешним принтером: что будет печататься и параметры печати зависят от программы в ППЗУ графического терминала.

![](_page_30_Figure_12.jpeg)

Типы последовательных кабелей для принтера

![](_page_31_Figure_0.jpeg)

Характеристики и настройки порта последовательного принтера на карте для графического дисплея

Графический матричный принтер, совместимый с Epson, с последовательным интерфейсом RS232

- Скорость 19200
- Четность нет
- $C$ топ-биты 1 или 2
- Биты данных 8
- Протокол аппаратное управление

#### *7.6 7.6 OEM интерфейсная карта увлажнителя*

Этот интерфейс позволяет управлять основными параметрами OEM увлажнителя произведенного Carel (уровень и проводимость воды в цилиндре, величина тока) напрямую с контроллера pCOxs. Значения, считанные датчиками, конвертируются в сигналы, которые могут быть считаны на входах контроллера pCOxs. За дополнительной информацией обратитесь к документации на программное обеспечение (код *PCOUMID000*).

![](_page_31_Figure_10.jpeg)

Также доступен вариант в пластиковом корпусе для монтажа в стойку DIN (код *PCOUMID200*).

![](_page_32_Figure_0.jpeg)

*Внимание. Важно. Безопасность оператора при работе с картами* Всегда выключайте питание перед выполнением каких либо действий. Статическое электричество может повредить электронные компоненты устройств.

- Перед тем как брать в руки карты или другие электронные компоненты, дотроньтесь до заземленного проводника
- Все компоненты должны храниться в оригинальной упаковке в антистатических пакетах
- Никогда не используйте не антистатические упаковки

# **8 Расшифровка З-х позиционного индикатора на pCOxs**

На pCOxs присутствуют LED индикаторы трех цветов (красный, желтый и зеленый) которые отображают информацию о состоянии pCOxs и состоянии подключения к winload32. Эти сигналы не зависят от того, подключен дисплей или нет.

Заметьте. Не относится к моделям с встроенным дисплеем.

Индикация при загрузке:

Когда подключается питание, 4 диода включаются, затем выключаются 3 сигнальных диода, переключаясь зеленым, желтым и красным. После этого только диод, отображающий питание остается гореть, это значит что программное обеспечение было загружено правильно.

● LED on ☆ LED flashing

Легенда:

![](_page_32_Picture_11.jpeg)

![](_page_33_Picture_48.jpeg)

\*: случаи, когда pCOxs переходит на низкий уровень работы:

- Когда при загрузке распознается подключение к winload
- Когда при загрузке определяется ошибка в программе  $\omega_{\rm{eff}}$
- При нормальном выполнении программы pCOXS с некорректым описанием атома ЛИМР

Если после 20 секунд работы на низком уроне контроллер не распознает winload, он автоматически перезагружается.

- Для отображения или изменения адреса pLAN используйте локальный терминал:  $\bullet$ выключите pCOxs, отключите терминал из сети pLAN, подключите терминал с адресом 0, включите pCOxs и нажмите кнопки Тревога и Вверх. Следуйте инструкциям на экране.
- Текущую версию программы можно узнать по коду CRC в шестнадцатеричном формате. Нажмите одновременно кнопки Ввод и Тревоги на 3 секунды, будет показана следующая информация:  $\mathbf{r}$

![](_page_33_Picture_49.jpeg)

Нажав Ввод вы перейдете в другой экран как на примере:

![](_page_34_Picture_178.jpeg)

- 1 строка BOOT версия и дата, pCOxs работает с BOOT 3.05 , 15/11/02
- 2 строка BIOS версия и дата. pCOxs работает с BIOS 3.33, 24/01/03
- 3 строка прошивка
- 4 строка приложение, CRC FA90, требуется для работы 1 МБ памяти. Если в этой строке указано 2 МБ, то нужна верси контроллера с 2 МБ.

Выход осуществляется нажатием кнопки Меню или через 40 секунд

![](_page_34_Figure_7.jpeg)

## **9 Основные схемы электрических соединений**

Ниже приведен один пример подключения к pCOxs различных устройств.

![](_page_35_Figure_0.jpeg)

Внимание:

Если контролируемые нагрузки питаются от 24 Vdc/Vac, если возможно,  $\bullet$ используйте другой источник питания, чем источник pCOxs.

# 10 Технические спецификации pCOxs

В связи с большим количеством ссылок на нормативные документы Италии и ЕС рекомендуется сверяться с оригиналом

## 10.1 Основные характеристики

![](_page_36_Picture_24.jpeg)

-<br>Внимание: если контроллер применяется в условиях вибрации (1.5 mm амплитуда синусоиды, 10-<br>55 Hz), то рекомендуется не закреплять кабели на расстоянии до 3х сантиметров от разъема.

#### 10.2 Электрические спецификации pCOxs

![](_page_36_Picture_25.jpeg)

Табл 10.2.1

#### 10.2.1 Аналоговые входы

![](_page_36_Picture_26.jpeg)

Табл 10.2.1.1

Внимание. для питания активных датчиков используйте терминал +24 Vdc, максимальный ток 80 мА, защищенный от короткого замыкания.

В отличие от рСОВ, 0/1 Vdc сигнал ограничен по диапазону 0-1 V и не всегда совместим со стандартными 10 mV/C сигналами от датчиков Carel.

#### 10.2.2 Цифровые входы

![](_page_37_Picture_92.jpeg)

Табл 10.2.2.1

По возможности разделяйте кабели цифровых входов и датчиков во избежание электромагнитных наводок.

#### 10.2.3 Аналоговые выходы

Максимальное число и тип

![](_page_37_Picture_93.jpeg)

#### Табл 10.2.3.1

Синхронизация для выхода Y3 (РWM) снимается с входов SYNC и G0.

#### 10.2.4 Цифровые выходы

Тип: реле, число : 5. Первые три сгруппированы на общем терминале. Группы (1.2.3)-4-5 (реле тревог) Relay number 5 has changeover contacts. Switchable power: - 2000VA, 250Vac, 8A resistive, 2A FLA, 12A LRA as per UL873 (30,000 cycles)

- 2A resistive, 2A inductive, coso=0.4, 2(2) A as

per EN 60730-1 (100,000 cycles)

Выходы SSR: 2 in alternative to relays no. 4 and 5; 24Vac/Vdc, Pmax= 10W Табл 10.2.4.1

#### **Внимание:**

- следите за тем, чтобы ток, проходящий через общий терминал, не превышал ток через  $\bullet$ индивидуальный терминал, который составляет 8А.
- Реле разделены на группы, according to the insulation distance. Внутри первой группы три реле должны работать на одном напряжении (в основном 24 Vac или 230 Vac)
- There is double insulation between the groups, and so the groups may operate at different voltages
- В любом случае, существует двойная изоляция между цифровым выходом и всем контроллером.

#### 10.2.5 Подключение к пользовательскому терминалу.

![](_page_37_Picture_94.jpeg)

Табл 10.2.5.1

## *10.3 Пластиковый корпус pCOxs*

Может быть смонтирован на стойку DIN в соответствии со стандартами DIN 43880 и EN 50022

![](_page_38_Picture_399.jpeg)

#### *Табл 10.3.1*

#### *Версия с встроенным дисплеем и пластиковым контуром Прозрачная рамка*

![](_page_38_Picture_400.jpeg)

#### *Табл 10.3.2*

*Клавиатура*

*Материал: силиконовая резина*

*Категория устойчивости к огню и температуре : самозатухающий UL94V0*

*Рабочая температура: -30T70 (-30/70°C, -22/158°F)*

#### *Табл 10.3.3*

*Версия с встроенным дисплеем и самоклеющейся поликарбонатной этикеткой Поликарбонат: толщина (мм): 0,5*

*Tab. 10.3.4*

## **11 Технические спецификации пользовательских терминалов PCOI\* и PICOT\***

*В связи с большим количеством ссылок на нормативные документы Италии и ЕС рекомендуется сверяться с оригиналом*

#### *11.1 Общие характеристики*

• *Пластиковый корпус*

![](_page_38_Picture_401.jpeg)

*Табл 11.4.1.1*

• *Защита дисплея для PCOT\*CB\* и PCOI\**

![](_page_38_Picture_402.jpeg)

#### **Табл 11.4.1.2**

• *Поликарбонатная клавиатура для PCOT\*CB\* и PCOI\* (стандартная Carel)*

![](_page_39_Picture_389.jpeg)

*Заметьте. Стандартный корпус (PCOT\*BC\*) имеет a door that opens from the front with a maximum opening of 150°. The mechanical dimensions, drilling template for panel installation, colouRS and installation methods for wall-mounting are shown in the enclosed drawings.*

#### • *Защита дисплея для PCOT32RN\**

![](_page_39_Picture_390.jpeg)

*Табл 11.4.1.4*

#### • *Клавиатура для PCOT32RN\**

![](_page_39_Picture_391.jpeg)

*Табл 11.4.1.5*

#### *11.1 Электрические спецификации терминала*

![](_page_39_Picture_392.jpeg)

*Табл 11.2.1*

# **12 Установка пользовательского терминала**

#### *12.1 PCOT\**

*Описание к рисунку 12.1.1.1 (размеры в мм)*

![](_page_40_Picture_264.jpeg)

*Табл 12.1.1.1*

![](_page_40_Figure_5.jpeg)

#### 12.1.1 PCOI\*

*Описание к рисунку 12.1.2.1 (размеры в мм)*

![](_page_40_Picture_265.jpeg)

*Табл 12.1.2.1*

![](_page_40_Figure_10.jpeg)

![](_page_40_Figure_11.jpeg)

*11.2 Монтирование на стену*

Для монтирования на стену необходим специальный кронштейн и стандартный тройной переключатель для подключения кабеля. Обратитесь к рисунку 10.2.1, пристегните кронштейн (1) на стену (3) винтами (2), защелкните дисплей на кронштейне.

![](_page_41_Figure_0.jpeg)

# 13 Размеры

Внимание. Все размеры приведены в миллиметрах

![](_page_41_Figure_3.jpeg)

![](_page_41_Figure_4.jpeg)

# 13.2. Пользовательский терминал

13.1.1 PCOT\*

![](_page_41_Figure_7.jpeg)

## 13.1.2 PCOI\*

![](_page_42_Picture_1.jpeg)

13.2.3 PCOT32RN\*

![](_page_42_Figure_3.jpeg)

# 14 Возможные неисправности

Если устройство не включается (не загорается индикатор сети на плате) Проверьте 1. Наличие питания

- 2. напряжение питания 24 Vac или находится в пределах 20Vdc и 60Vdc
- 3. источник питания подключен к правильному порту
- 4. целость плавкого предохранителя питания.

При включении питания или при выполнении операций происходит сигнализация об ошибках посредством трех диодов на плате.

Обратитесь к параграфу 7 «Расшифровка 3х LED индикатора на pCOxs»

При включении происходит одна из следующих ситуаций

общие проблемы с экраном (непонятные символы, пустой экран...) Проверьте:

- $\mathbf{1}$ правильность программы во FLASH
- адрес pLAN на pCOxs и на терминале (проверьте чтобы они удовлетворяли текущей  $\overline{2}$ программе)
- если встроенный дисплей работает нормально, то проблема в соединении pCOxs и 3 терминала.

Некорректное считывание сигналов датчиков. Проверьте:

- 1. правильность питания основной платы и датчиков
- 2. правильность питания датчиков: если напряжение (+5Vref или +24Vdc) около 0, отключите датчик и измерьте питание подаваемое от pCOxs. Если оно так и осталось около 0, то обратитесь в сервис Carel, иначе отключенный датчик вызывал короткое замыкание.
- 3. соединение проводников.
- 4. что проводники от датчика находятся на расстоянии от возможных источников электромагнитных помех.
- 5. Тепловой зазор между датчиком и колбочкой;
- 6. если это ошибка датчика или ошибка преобразования, проверка будет зависеть от типа латчика:

Активные датчики температуры/давления с сигналом 0/1 V:

измерьте вольтметром напряжение межлу Bn и AVSS и проверьте что напряжение совпадает с температурой/давлением: 1 mVdc соответствует 0.1 С

Например: чтение 200 mVdc, датчик посылает сигнал с 20 C/20% r.H.

Датчики давления: если есть ошибки чтения данных то проверьте:

- аналоговые входы от этих датчиков настроены на получение сигналов  $4/20$  mA
- полная шкала установленная в программном обеспечении соответствует таковой у датчика

Измерение напряжения вольтметром на Bn и GND лает представление о сигнальном токе датчика I=V/R, 2V==20mA. Соответственно значение давление может быть посчитано как  $P=(Vread/50-0.004)x(Fsmax-FSmin)/0.016+Fsmin$ 

FS - полная шкала.

#### Например:

Датчик имеет Fsmin=-0.5bar, FS max=7bar; считанное напряжение 0,5 Vdc  $P=(0.5/50-0.004)x(7-(-0.5))/0.016+(-0.5)=2.3$  bar

• Проверьте, что капиллярная трубка не забита

Датчики 0-5 V: для проверки этих входов измерьте напряжение используя вольтметр между Bn и GND. Давление может быть рассчитано (FS-полная шкала):

 $P=V/5x(Fsmax-FSmin)+Fsmin$ 

Датчики NTC: результат измерения есть величина в омах которая зависит от температуры. Следующая таблица отображает некоторые величины сопротивлений в зависимости от температуры. При отключении датчика и измерении его сопротивления можно посчитать соответствующую температуру

![](_page_43_Picture_121.jpeg)

При измерении напряжения на терминалах Bn и GND, с подключенным датчиком NTC напряжение должно быть: Vin = Rntc \* 6666.66/(Rntc + 6666.66) / 10000 \* 5, где Rntc – сопротивление датчика NTC, выраженное в Омах.

Для проверки настроек входов датчиков

Выключите pCOxs и проведите следующие измерения, используя тестер между входами  $Bn \mu$  GND<sup>.</sup>

Сопротивление для входов В1и В2 около 12/13 кОм

Сопротивление для входов ВЗ и В4 около 8кОм

Поскольку настройки аналоговых входов в pCOxs производятся с помощью программного обеспечения, легче всего их проверить следующим образом: отключить датчики и включить pCOxs Измерения:

![](_page_43_Picture_122.jpeg)

«Необычный» сигнал тревоги от цифрового входа

#### Проверьте:

Если на вход подается аварийный сигнал, измерьте напряжение между общим терминалом "IDC1" и соответствующим цифровым выходом "IDn":

- Если напряжение около 22 В, то контакт of the alarm device открыт
- Если порядка 0, то закрыт

Если не установлено обратное, контроллер генерирует ошибку при обнаружении открытых контактов.

Сигнал с выхода ҮЗ не поступает

- Проверьте соединение входа SYNC
- Проверьте все внешние fuses;
- Проверьте наличие напряжения между G0 и SYNC

*pCOxs постоянно переключается в режим сторожевого таймера, включается и выключается как будто плохо подключен контакт питания или случайным образом выдает данные на выходы. Проверьте:*

- 1. кабель питания не проходит вблизи микропроцессора на главной плате
- 2. номиналы трансформатора соответствуют требованиям
- 3. кабели цифровых входов проложены отдельно от других кабелей

*Последовательное соединение с системой диспетчеризации не работает. Проверьте:*

- 1. Наличие и правильность подключения карты последовательного интерфейса PCO1004850
- 2. идентификатор pCOxs в программе настроен правильно (обратитесь к документации на программу)
- 3. Соединение с системой диспетчеризации соответствует схеме, приведенной в документации на систему диспетчеризации

*Удаленное соединение с системой диспетчеризации не работает. Проверьте:*

- 1. Наличие питания на шлюзе или модеме
- 2. правильность программирования шлюза
- 3. модем совместим с продукцией Carel

#### *Терминал заблокирован. Не реагирует на нажатия кнопок. Проверьте:*

- 1. Терминал не отключен и подключен в течении 5 секунд. В этом случае включите и выключите pCOxs с подсоединенным терминалом.
- 2. программа на pCoxs была загружена корректно.